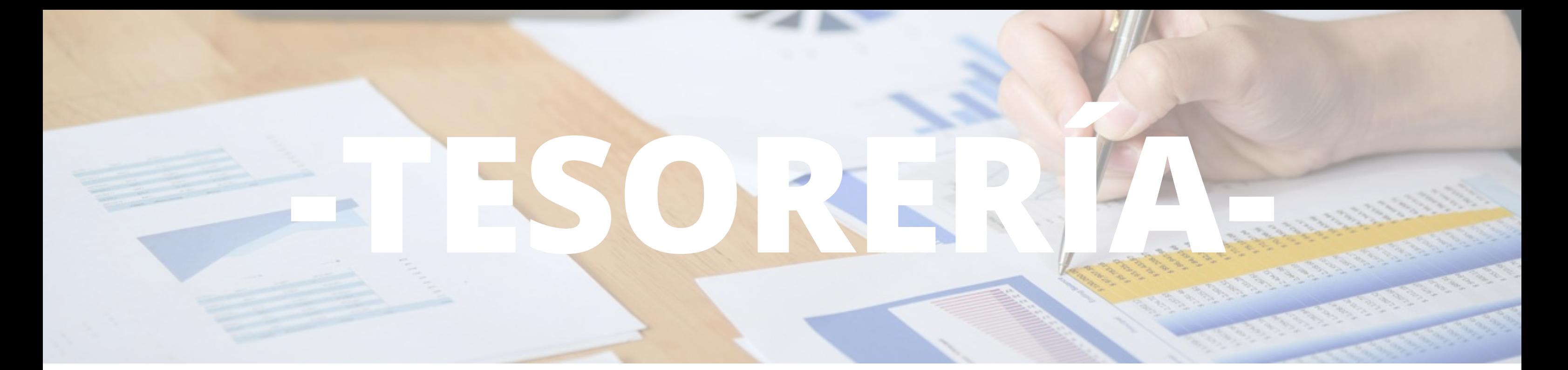

## Cómo consultar una **cuenta devuelta** en el flujo de aprobación de documentos de Onbase/SAD

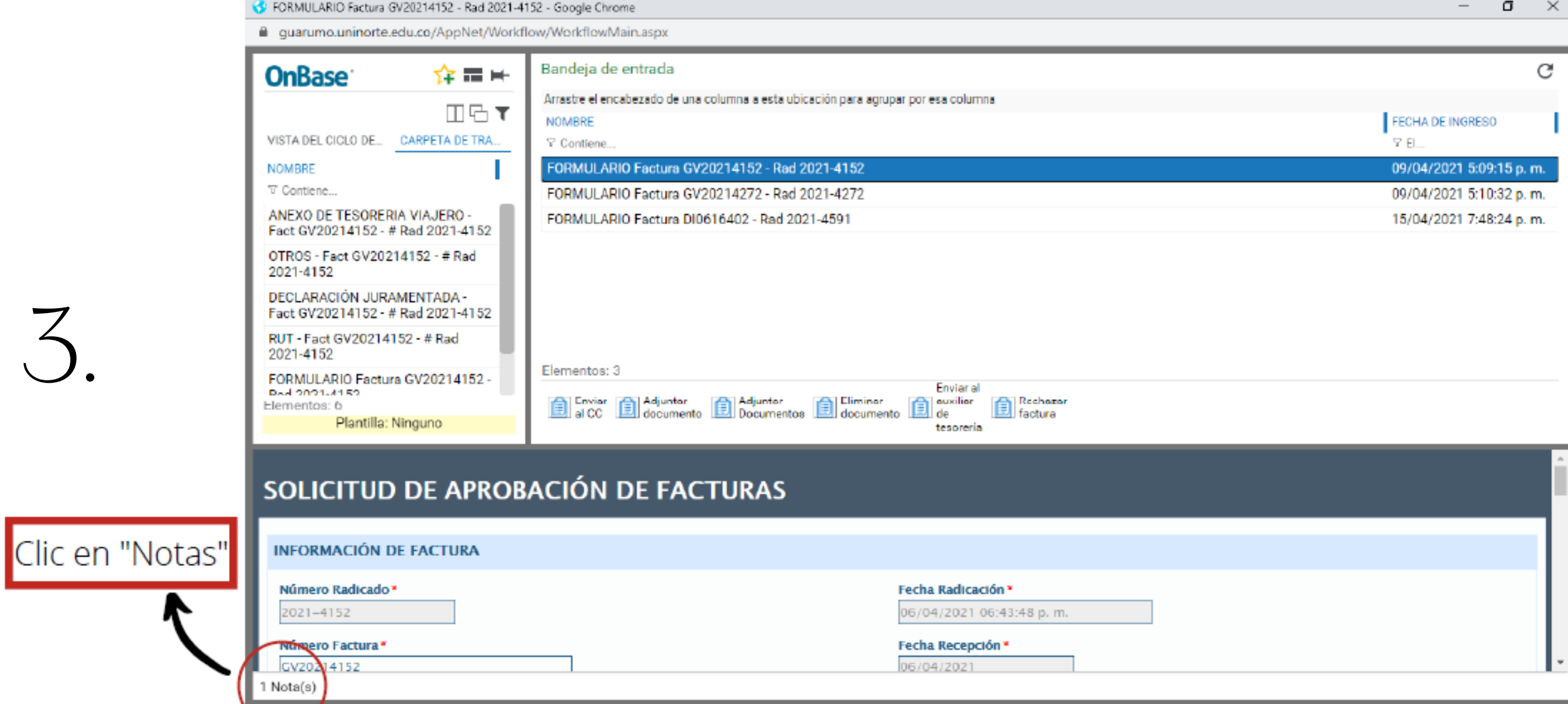

1. Ingrese a Onbase / SAD

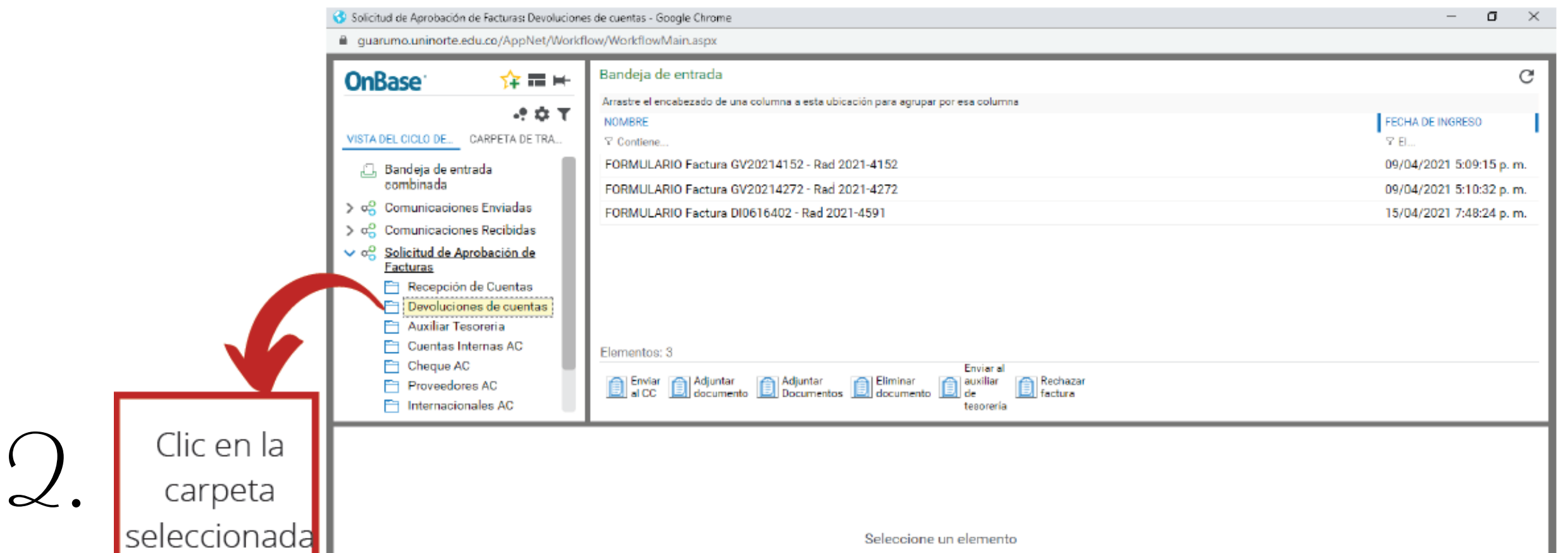

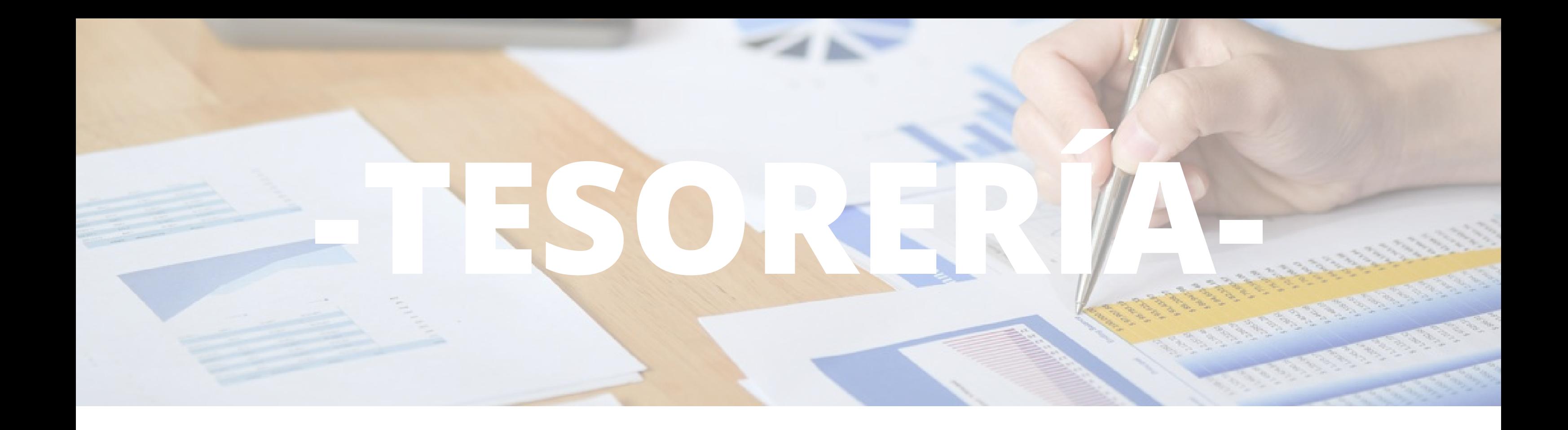

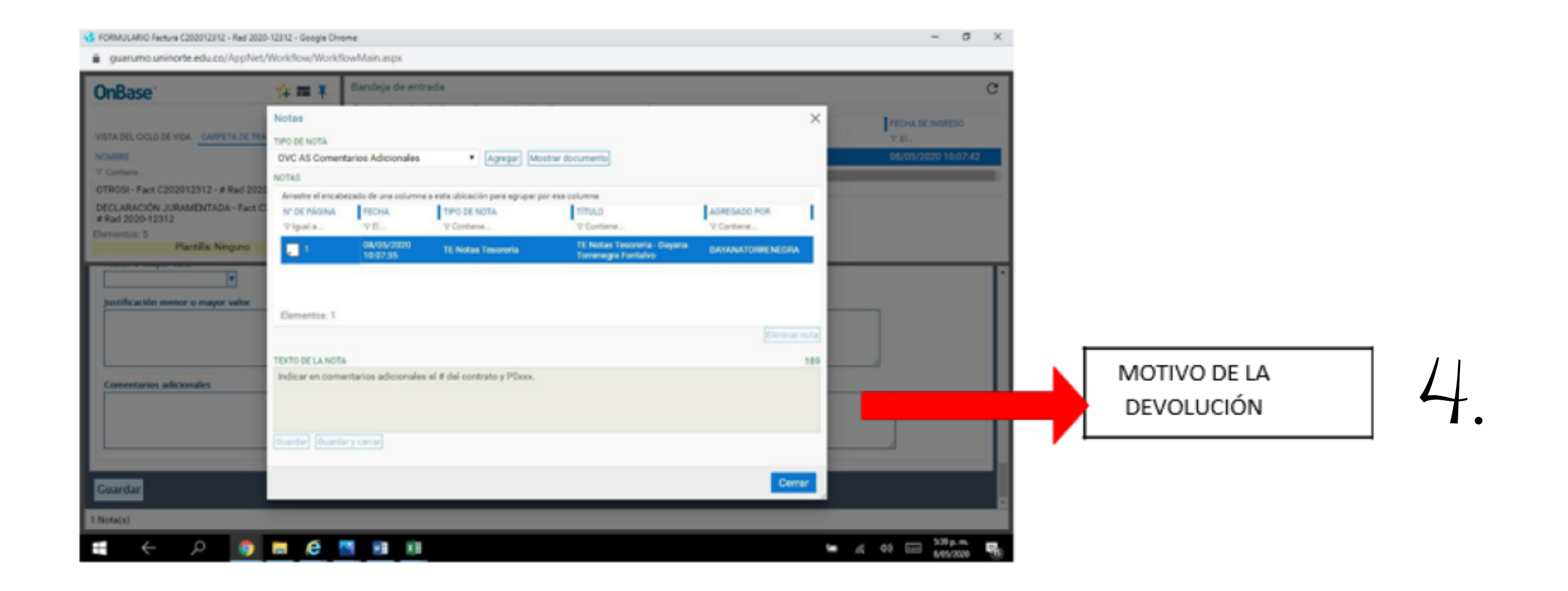

## **Mayores Informes:**

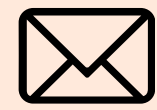

**X** tesoreria@uninorte.edu.co

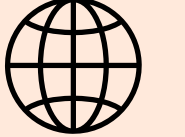

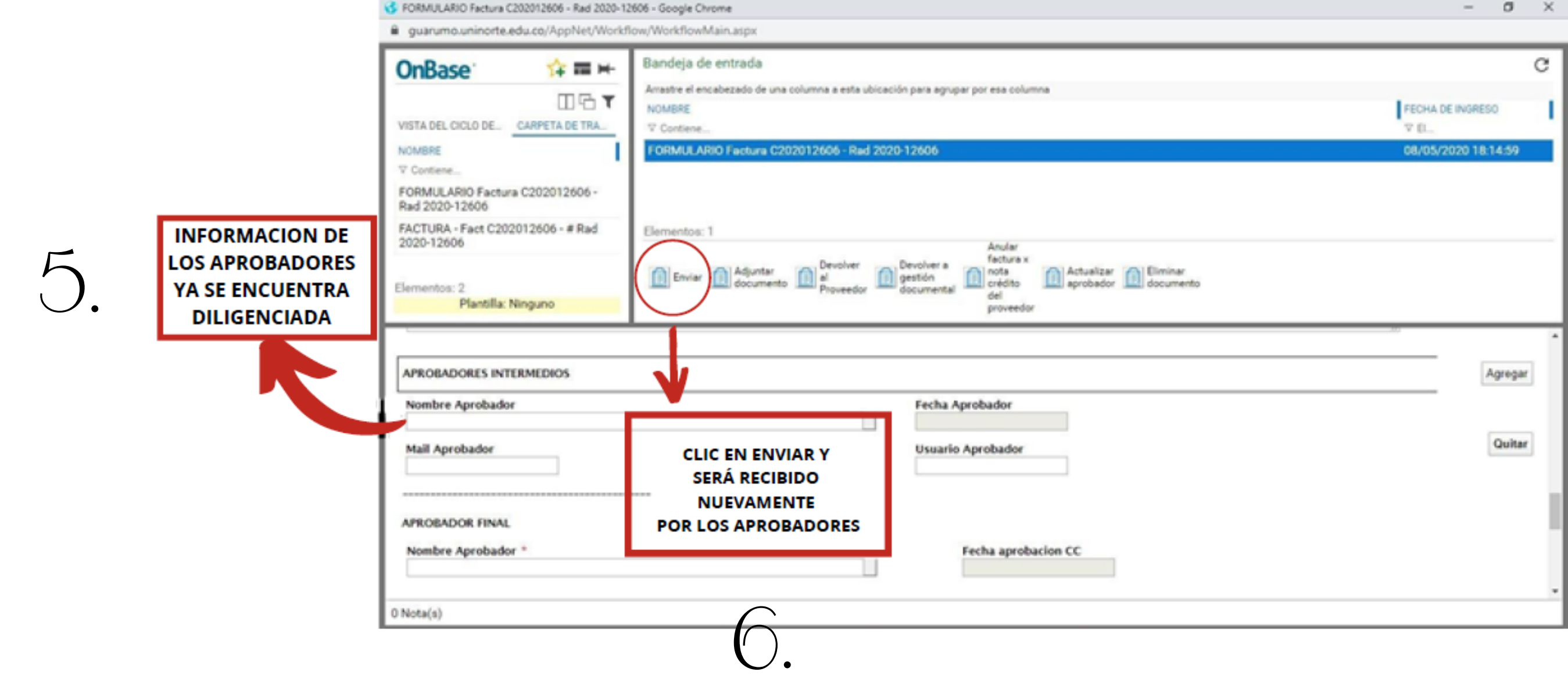

https://www.uninorte.edu.co/web/proveedores/oficinas